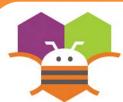

## Drawing on a Canvas

Drag your finger across the screen to Draw a curved line along the path of your finger.

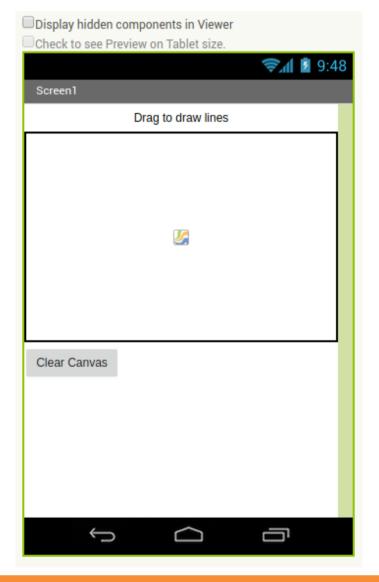

## **Getting Ready**

You will need the following components in your design screen:

- \* Canvas
- \* Button
- \* Label

## **Blocks Editor**

```
when Canvasl v .Dragged

startX startY prevX prevY currentX currentY draggedAnySprite

do call Canvasl v .DrawLine

x1 | get prevX v

y1 | get prevY v

x2 | get currentX v

get currentY v
```

## What does it mean?

do call Canvas1 .Clear

When the **Canvas1.Dragged** event is triggered, a curved line will be drawn from where you finger started on the screen to where it was dragged.

When the **Clear.Click** button is touched the canvas will be cleared.

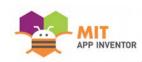